## **Microsoft-Azure**

Das Programm Microsoft Imagine-Programm nennt sich jetzt Microsoft Azure Dev Tools for Teaching. Um darauf zuzugreifen, gehen Sie bitte auf

## https://aka.ms/devtoolsforteaching

und melden Sie sich unter Verwendung Ihres Benutzernamens an. Möglicherweise müssen Sie ein neues Microsoft Konto erstellen, falls Sie noch keines besitzen bzw. falls Ihr ehemaliges Benutzerkonto aus Microsoft Dreamspark bzw. Microsoft Imagine nicht mehr funktioniert.

Jeder Benutzer kann sich nun sein Konto selber erstellen bzw. einrichten. **Wichtig** für die kostenfreie Nutzung (Education Software) ist bei der E-Mailadresse die Domäne der Hochschule anzugeben.

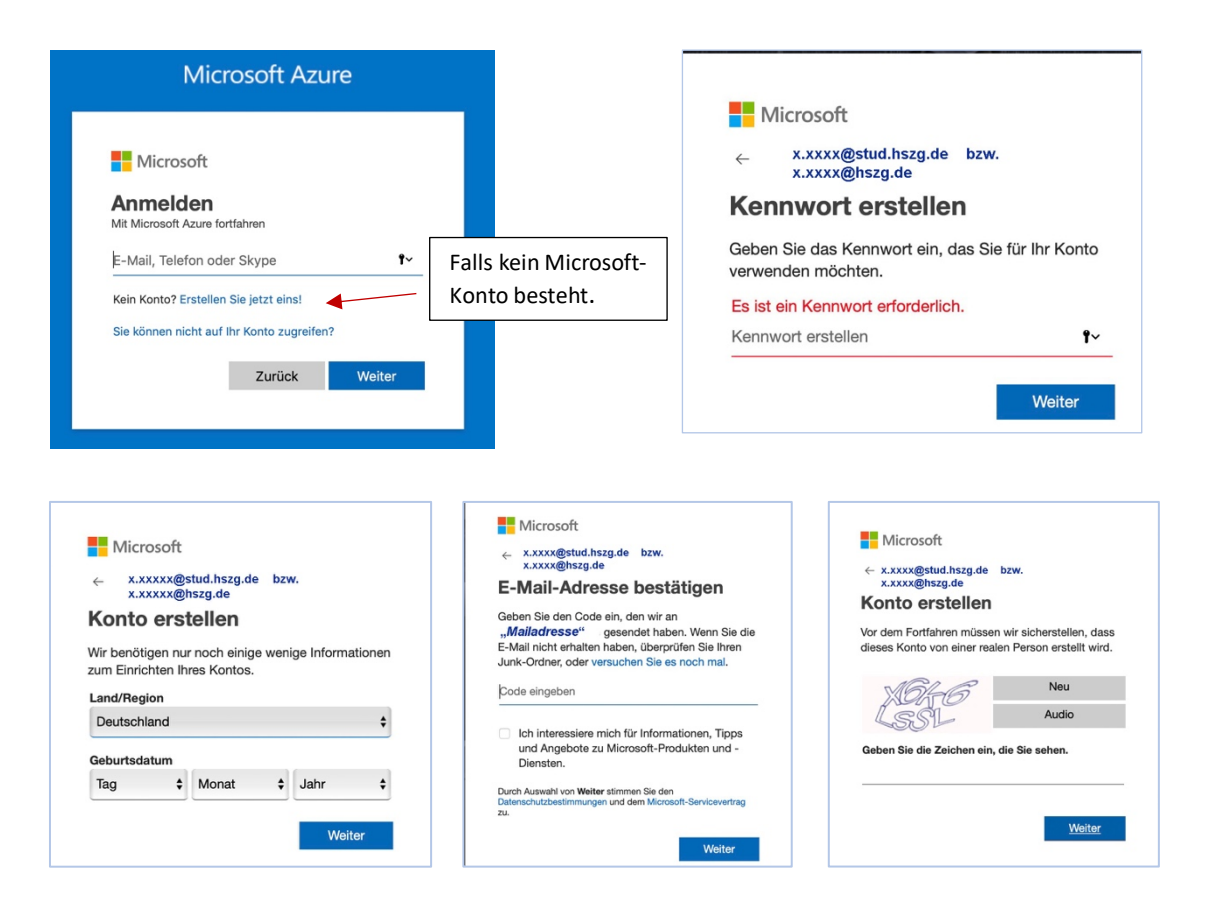

Folgende Schritte sind dazu nötig.

Damit ist Ihr Konto bei Microsoft Azure erstellt und Sie gelangen nun nach Bestätigung der Richtlinien in das Startmenü und sehen unter dem Eintrag Software alle zur Verfügung stehenden Softwareartikel.

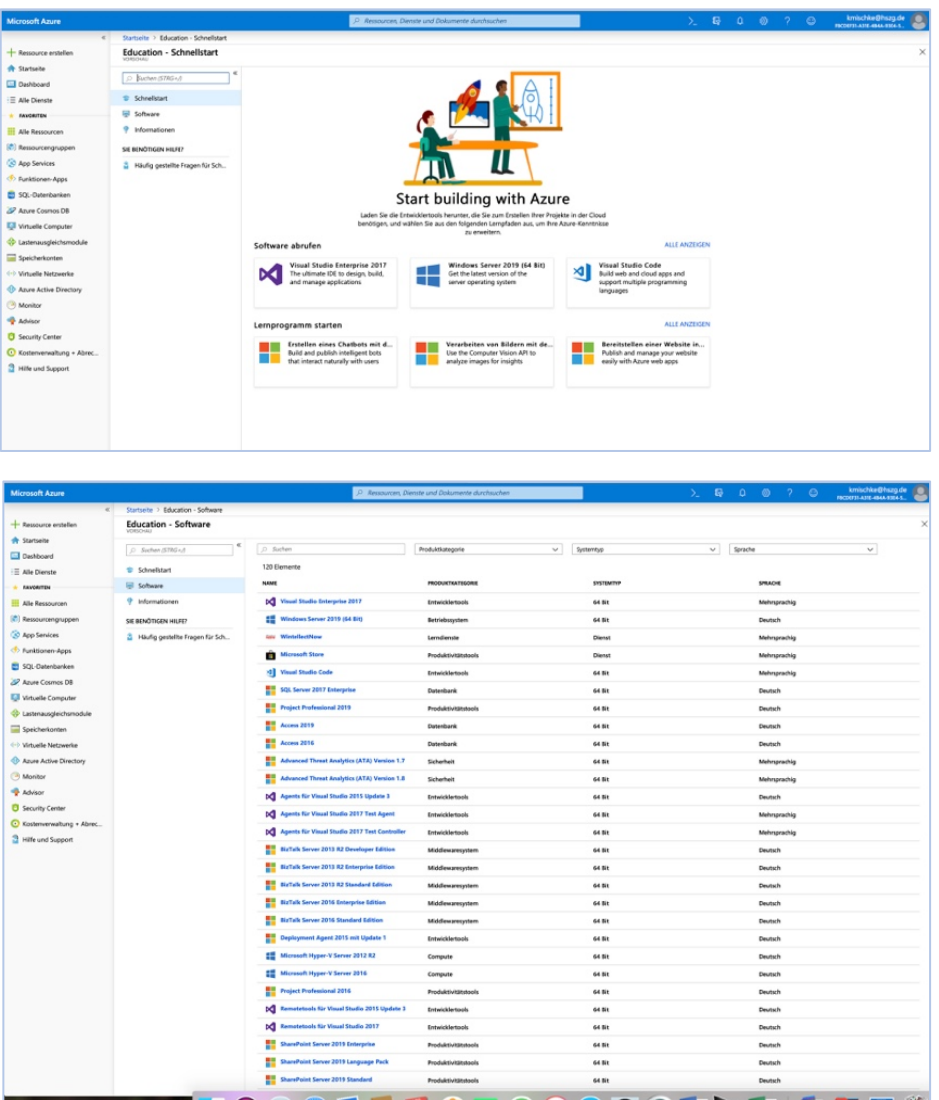

Wenn die gewünschte Software gefunden wurde, einfach darauf gehen und alles Weitere erscheint dann auf dem rechten Bildschirmteil.

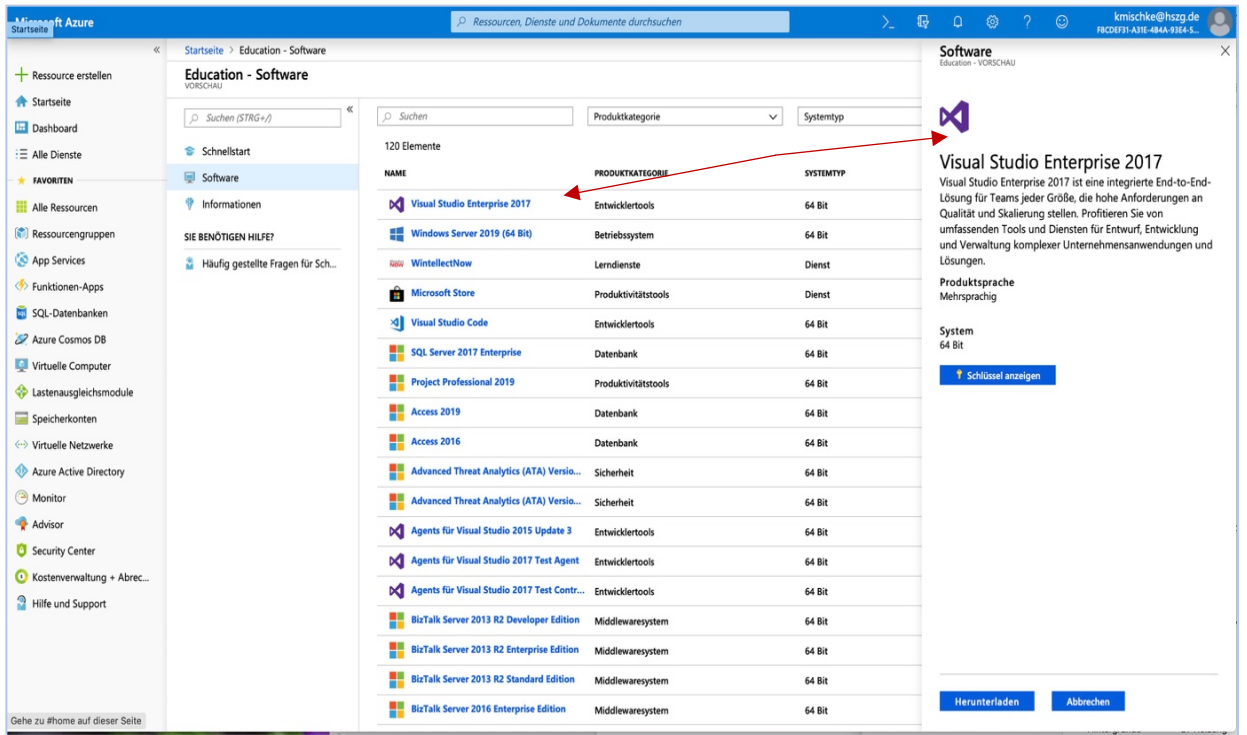